## **Table of Contents**

#### **Limited Warranty**

IN NO EVENT SHALL THE DIRECT VENDOR'S LIABILITY FOR DIRECT OR INDIRECT, SPECIAL, INCIDENTIAL OR CONSEQUENTIAL DAMAGES, LOSS OF PROFIT, LOSS OF BUSINESS, OR FINANCIAL LOSS WHICH MAY BE CAUSED BY THE USE OF THE PRODUCT EXCEEDS THE PRICE PAID FOR THE PDOCUDT.

The direct vendor makes no warranty or representation, expressed or implied with respect to the contents or use of this documentation, and especially disclaims its quality, performance, merchantability, or fitness for any particular purpose.

The direct vendor also reserves the right to revise or update the product or documentation without obligation to notify any user or organization of such revisions or updates. For further information, please contact your direct vendor.

### *OVERVIEW 2*

*FEATURES 2*

## *PACKAGE CONTENTS 3*

### *SYSTEM REQUIREMENTS 3*

*Console Requirements 3 Computer Requirements 3*

## *INSTALLATION 4*

*BIOS / CMOS Setting 4 Console Connections 4 Computer Connections 5*

## *OPERATION 6*

*Front Panel On-Line LED 6 Selected LED 6 Computer Selection 6 Auto-Scan 6* Scan Time Interval 6 *Manual Port Selection 6*

## *RACK-MOUNT ACCESSORIES 7*

*Rack-Mount Kit Diagram 7 Compatible KVM Switches 8*

### *TROUBLESHOOTING 8, 9*

*SPECIFICATIONS 10*

## *UR-14P 11*

## q*OVERVIEW*

The **Connect***PRO Master-IT UR-12*, and *UR-14* make up the *UR-Series* USB KVM Switches. They are a combination of USB keyboard/mouse/monitor (KVM) switch and USB peripherals sharing device which are fully compatible with USB specification 1.1. With a *Master-IT* USB KVM switch, you can easily operate either up to 2 (UR-12) or up to 4 (UR-14) PCs, G3/G4 Macs, or iMacs from 1 USB keyboard, 1 USB mouse, and 1 monitor saving you space, time, equipment and money. Its peripheral sharing function enables you to share two additional USB peripherals among the connected computers.

Installation is as easy as connecting USB patch cables to computers and to the *Master-IT* USB KVM switch. Switching among connected computers is simple; Computer switching is as easy as pressing a front panel button. The built-in USB hub ensures smooth switching from one computer to the other. The *Master-IT* USB KVM switch provides the easiest way to manage multiple computers with USB interfaces and share USB peripherals among all computers. No more tangled cables and messy working environments; let the *Master-IT* USB KVM switch do the computer switching for you.

## q*FEATURES*

- Manage G3/G4 Macs, or iMacs from one USB keyboard, mouse and monitor.
- Multiple computers share different USB peripherals.
- Front panel push buttons for easy computer selection.
- No drivers needed for keyboard and mouse operation.
- Support keyboard and mouse plug-n-play.
- High VGA resolution: 1600x1200@85Hz.
- Can be Linked to a **Connect PRO<sup>™</sup> PR-Series** switch as a slave USB switch.
- Buzzer sound for port switching confirmation.
- Activate Auto Scan by front buttons pressing.
- Selectable Scan Time interval.
- USB ver 1.1 compliant.
- Support the latest DDC2B VGA monitor.
- **N** USB self-powered operation.

## q**UR-14P**

The Master-IT USB model UR-14P has PS/2 console port connectors, and USB PC port connectors.

The UR-14P will allow either USB or PS/2 computers to be controlled by one PS/2 Keyboard, one PS/2 Mouse, one monitor. It can also be used a the cascaded unit down from the PR-18 (8-Port) or PR-116 (16-Port).

### q **CABLE CONNECTIONS**

Connect the PS/2 keyboard and PS/2 mouse to their console ports, then connect each computer to an available PC port.

#### **Q PORT SELECTION / SWITCHING**

To switch to a different computer then the one you are currently on, just press the corresponding front panel button for the attached computer, or press the Left CTRL key twice then press number of the key which corresponds to the computer you want to switch to.

#### EXAMPLE:

 $\overline{CTRL}$  +  $\overline{CTRL}$ , then  $\overline{2}$  will switch to port #2 to control that computer.

#### q **RESET**

Simultaneously press the front panel #1& #2 buttons for 5 seconds.

## q*SPECIFICATIONS*

The following table contains information pertaining to the *Master-IT* USB KVM switch.

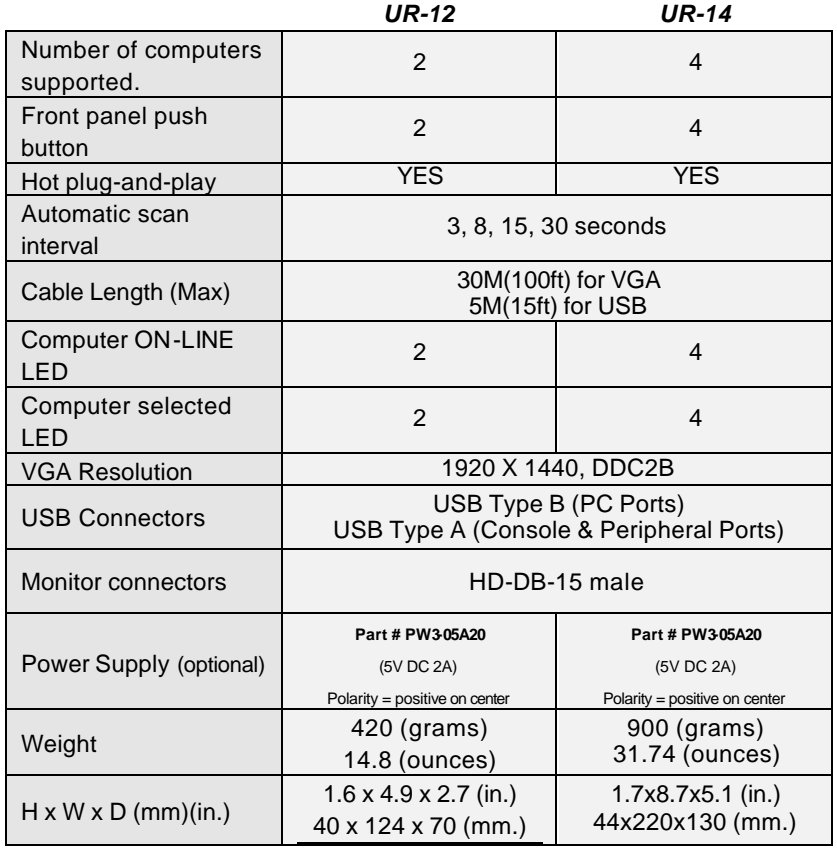

# q*PACKAGE CONTENTS*

The ConnectPRO<sup>™</sup> Master-IT USB Series KVM switch is packaged with the following items depending on the model you have:

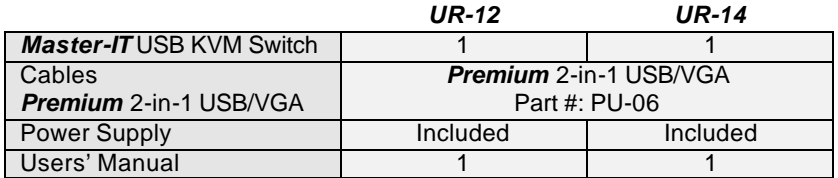

## q*SYSTEM REQUIREMENTS*

### q **CONSOLE**

- One VGA, SVGA or Multisync monitor.
- One USB keyboard.
- One USB mouse.

### q **COMPUTER**

Each USB-enabled computer must be connected to the UR-Series KVM switch by:

- One HDB15 male-to-female VGA cable (**Connect***PRO* Part Number: CMV-201-S6)
- One USB patch A-B cable with Type A and Type B plug, as shown in figure 1. (**ConnectPRO<sup>M</sup>** Part Number: UC-AB-6)

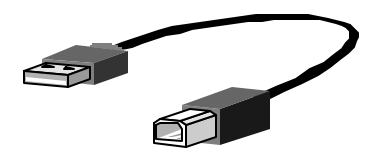

Figure 1. **UC-AB-6** (6 ft. A-to-B USB Cable)

## q*INSTALLATION*

### q **BIOS / CMOS SETTINGS**

The following BIOS setup changes are necessary for PC users and **not** necessary for Mac users:

- 1. In STANDARD CMOS, set "HALT ON ERRORS" setting to "ALL BUT KEYBOARD".
- 2. In PNP AND PCI SETUP, set "PNP OS INSTALLED" setting to "YES" and set "USB IRQ" setting to "ENABLED".

### **NOTE:**

The *UR-Series* KVM USB switch is applicable for USB keyboard and mouse switching from one computer to the other. If you plan to share other peripherals such as a CCD camera, printer or scanner, it is required that you shut down the driver of the computer before switching to another computer. Because port switching is equivalent to unplugging the USB cable from one computer and plugging it in to another one, some USB drivers check attached USB peripherals all the time and will not accept this.

### q **CONSOLE CONNECTIONS**

Before installation, make sure all devices and computers to be connected to the *UR-Series* KVM switch have been turned off.

Plug a monitor into the Console's VGA port; plug a USB keyboard and a USB mouse into any two of the 4 Console's USB ports as shown in figure 2.

As an option, the *UR-Series* USB KVM switch can be linked to an exisiting **Connect***PRO PR-Series* PS/2 type (non-USB) KVM switch with the mini-DIN8 male-to-male cable which is supplied with your *UR-Series* USB KVM switch. See figure 2.

**D TROUBLESHOOTING** – cont.

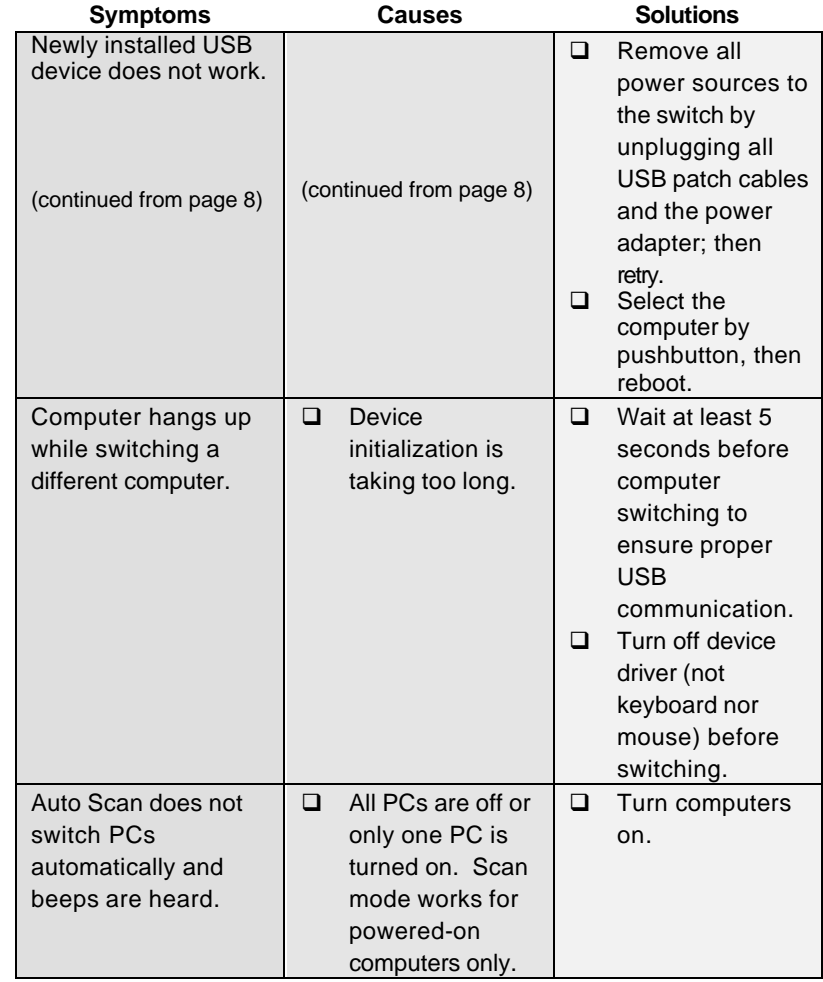

## q*COMPATIBLE KVM SWITCHES*

The following **Connect***PRO PR-Series* KVM switches are compatible with the **ConnectPRO<sup>™</sup> UR-Series** USB KVM switches:

- $\triangleright$  PR-14 (4-port PS/2 KVM switch)
- $\triangleright$  PR-18 (8-port PS/2 KVM switch)
- $\triangleright$  PR-116 (16-port PS/2 KVM switch)
- ÿ PR-216 (2-Console, 16-Port PS/2 KVM switch)

## q*TROUBLESHOOTING*

At any time, when experiencing difficulties; consult the following table for a remedy. As always, verify that all cables are securely connected.

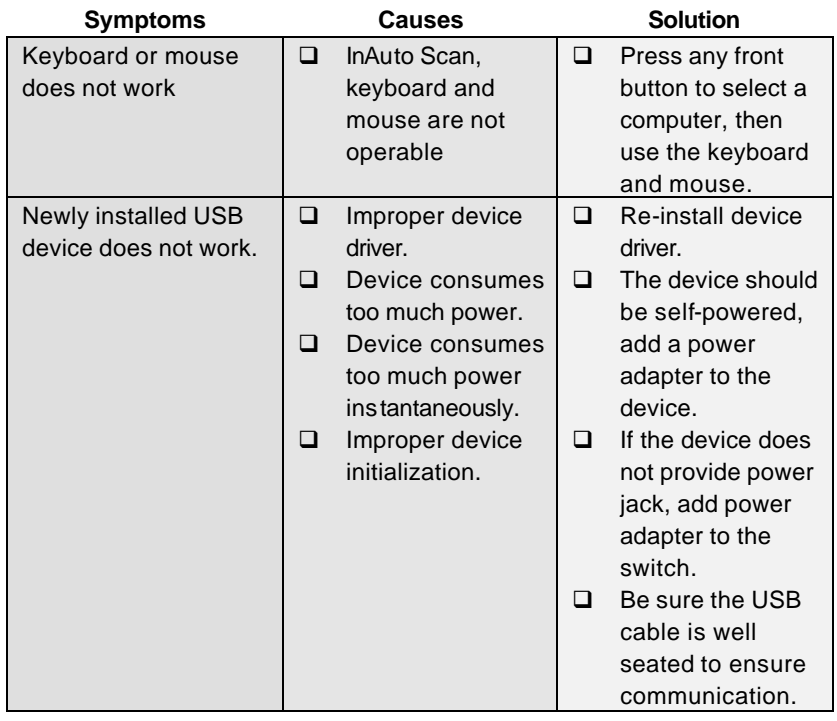

#### **Q COMPUTER CONNECTIONS**

Use an HDB-15 male-to-fen part number: **CMV-201-S6**) to VGA port to the **UR-Series** I the PC side, as shown in figure

Use the USB "A-to-B" (part  $#$ the **UR-Series** KVM switch's connector) to the USB port or connector, flat connector), as

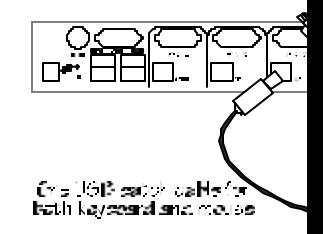

Figure 3. PC Conn

## q*OPERATION*

### q **FRONT PANEL ON-LINE LED**

When the LED turns green, the connected computer is powered-on.

#### q **SELECTED LED**

When a computer is selected, its corresponding red LED illuminates.

#### q **COMPUTER SELECTION**

Each computer has a button associated with it on the front panel for selection.

#### q **AUTO SCAN**

Press the front panel buttons "3" and "4" simultaneously to activate *Auto Scan*. The *UR-Series* USB KVM switch will start to scan powered-on computers one by one. The port LED flashes during Auto Scan.

*Note: keyboard and mouse are not operable during Auto Scan*

### q **SCAN TIME INTERVAL**

To set the scan time interval for *Auto Scan*, press both front panel buttons "1" and "2" simultaneously several times to change the interval. The buzzer beeps 1, 2, 3 and 4 times for *Scan Times* of 3, 8, 15 and 30 seconds respectively.

*Note: Scan Time is automatically resets to the default of 3 seconds if the UR-Series KVM switch loses power.*

#### q **MANUAL PORT SELECTION**

Press any front-panel button to select the computer of interest; the *UR-Series* KVM switch beeps when it switches computers. The red LED illuminates indicating the selected computer port.

## q*RACK-MOUNT ACCESSORIES*

The figure below shows how to attach the optional mounting brackets and cable support (**Connect***PRO* part #: RX-1) to the *UR-Series* KVM switch for standard 19-inch rack cabinets.

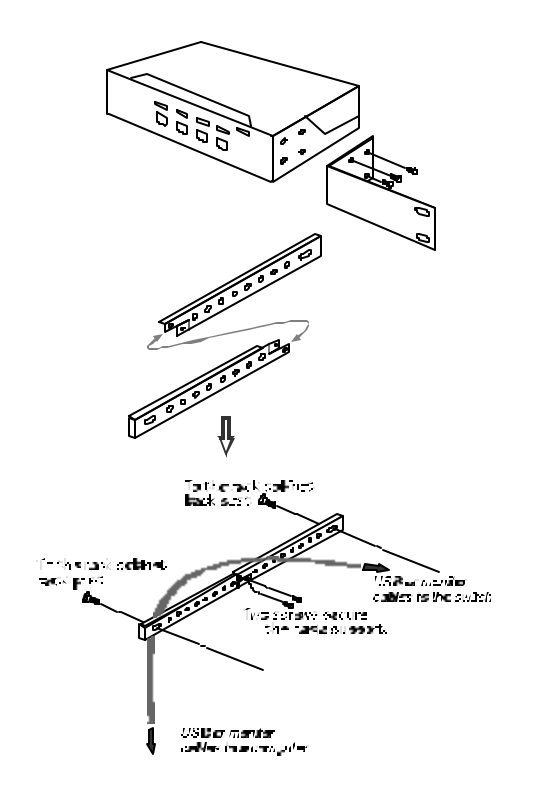

Figure 4. *RX-1* Rack-Mount Kit.